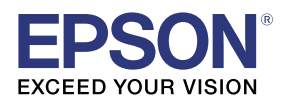

# Firmware Update Function

You can use the firmware update function to update your projector's firmware. This guide explains how to update the firmware using an SD card.

- · The projector supports SDHC/microSDHC cards of Class 10 or higher with a maximum of 32 GB.
- · Make sure you use SD cards in FAT16 or FAT32 format.

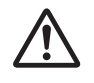

Responsibility for updating the firmware lies with the customer. If a firmware update fails due to problems such as a power failure or communication problems, a fee will be charged for any necessary repairs.

· The firmware update function is subject to change without notice.

### **Firmware Update Process**

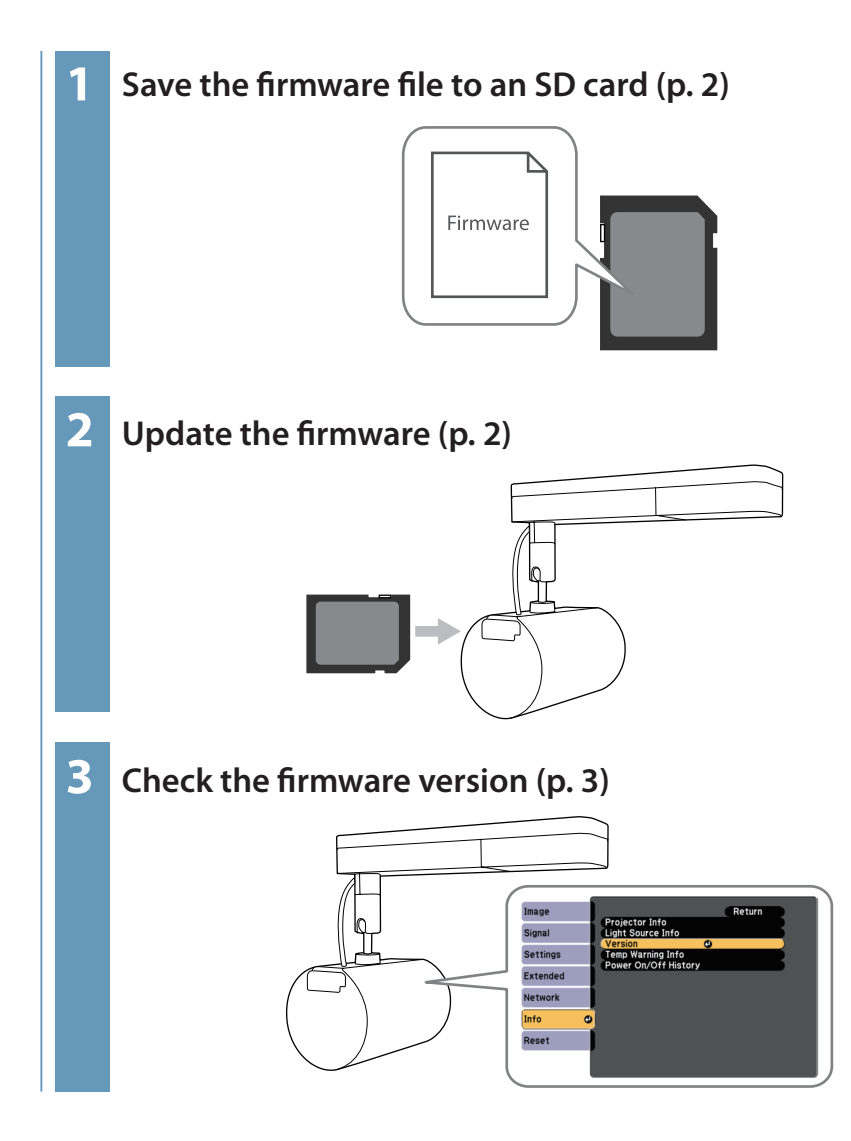

# **Firmware Update Procedure**

<span id="page-1-1"></span><span id="page-1-0"></span>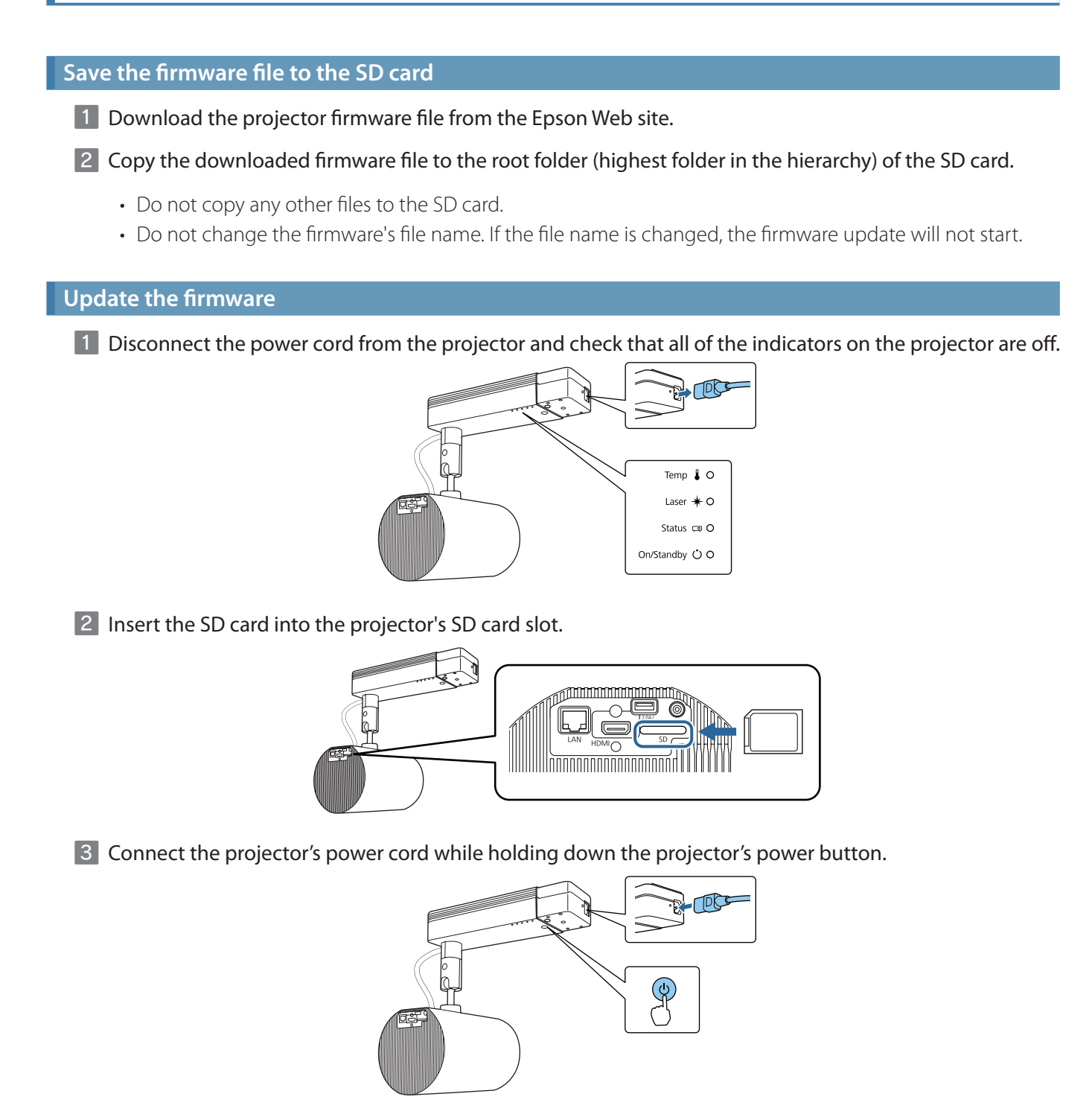

When all of the indicators\* turn on, release the power button. After a short time, the indicators change from on to flashing and the firmware update will begin.

\* The WLAN indicator does not turn on (only for models with a WLAN indicator).

- · Do not disconnect the power cord from the projector while the firmware is updating. If the power cord is disconnected, the projector may not start correctly.
	- Do not disconnect the SD card from the projector while the firmware is updating. If the SD card is disconnected, the update may not be applied correctly.

After the update finishes normally, the projector turns off.

If the Direct Power On function is set to On, the projector turns back on again.

#### <span id="page-2-0"></span>**Check the firmware version**

- $\blacksquare$  After successfully updating the firmware, turn on the projector.
- **2** Press the [Menu] button on the remote control.

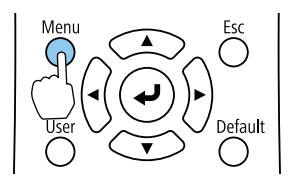

**3** Select [Version] from the [Info] menu.

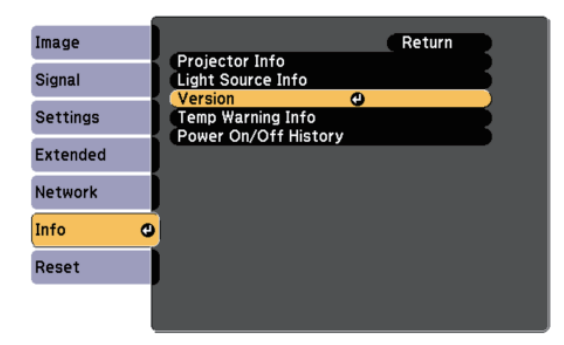

Check if the firmware version has been updated correctly.

#### **Solving Problems**

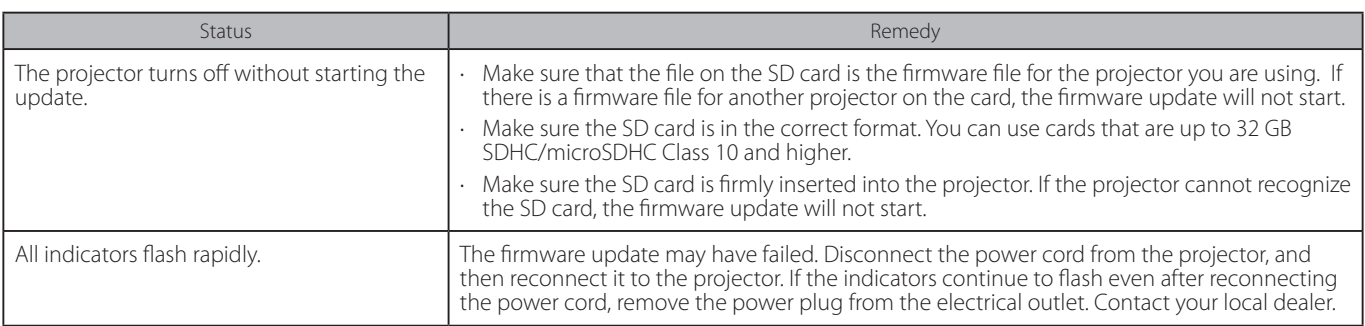

### **Notices**

- 1. Reproducing part or all of the contents of this document is strictly prohibited without prior permission from the publisher.
- 2. The contents of this guide may be changed or updated without further notice.
- 3. Although every care has been taken to ensure the accuracy of the content of this document, if you have any questions or suggestions, or notice any errors, please contact us.
- 4. Regardless of clause 3, Seiko Epson Corporation shall not be held liable for any consequences of using this product.
- 5. Seiko Epson Corporation shall not be held liable for any damage or loss caused by improper use of this product, handling this product without complying with the instructions in this document, or repair or modification of this product by a third party other than Epson or an Epson-designated party (see *Epson Projector Contact List*).
- 6. Illustrations in this guide and the actual projector may differ.

# **Trademarks**

Product names used herein are for identification purposes only and may be trademarks of their respective owners. Epson disclaims anyand all rights in those marks.

# **Software Copyrights**

This product uses freeware as well as our own proprietary software.